دراست کا علم قاصنعت ایران دانشکده ی مهندسی کامپیوتر مبانی برنامه سازی کامپیوتر آزمون عملی پایان ترم پایتون و C سید صالح اعتمادی \* ٣٠ دی ١٣٩٨

<sup>\*</sup>تشکر ویژه از آقای علی حیدری که نسخه اولیه این قالب را در ترم دوم سال تحصیلی -٩٧ ٩٨ برای درس برنامه سازی پیشرفته تهیه کردند.

# **فهرست مطالب**

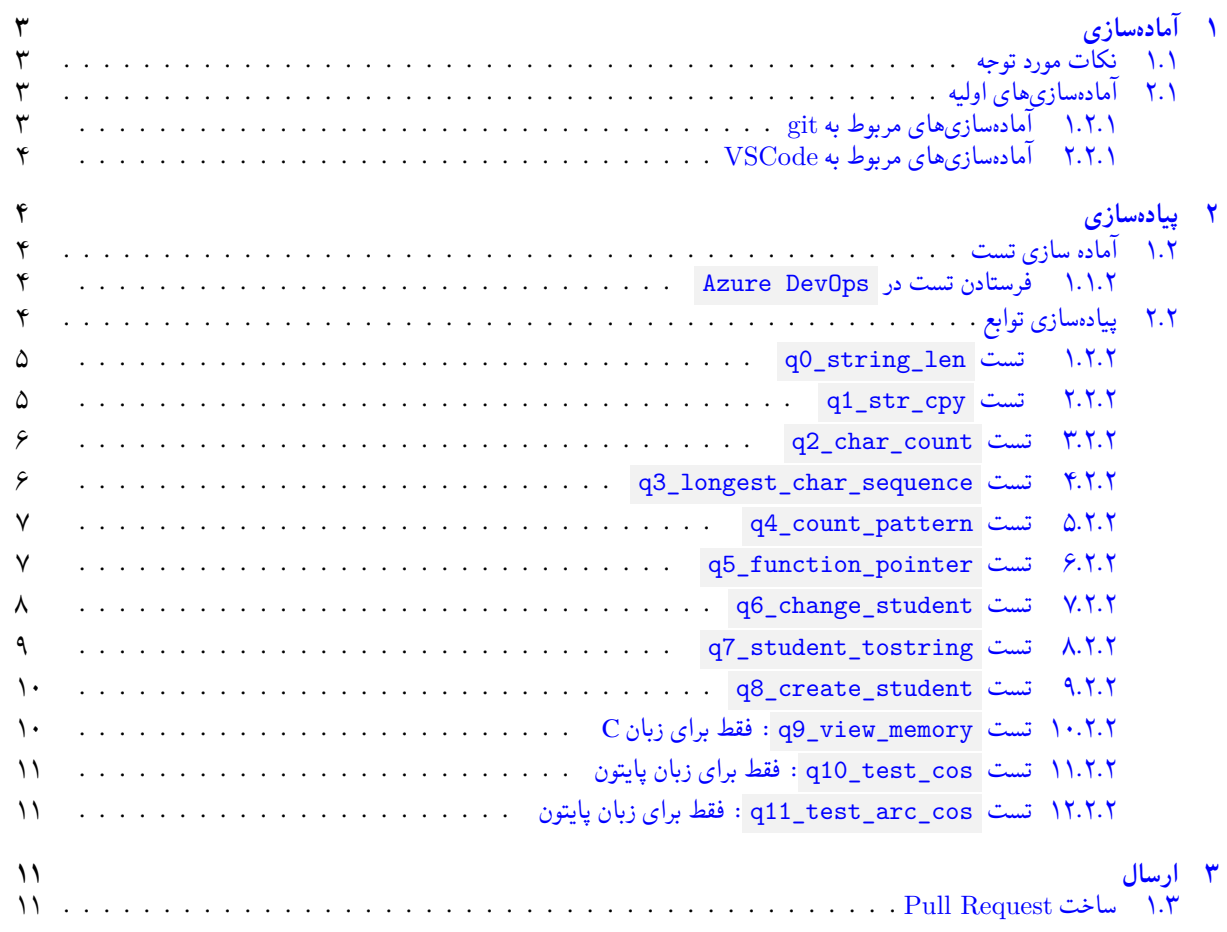

# **١ آماده سازی**

- **.١ ١ نکات مورد توجه**
- <span id="page-2-1"></span><span id="page-2-0"></span>• صدا و صفحه نمایش شما باید از طریق نرم افزار recorder Flashback به طور کامل از ابتدا تا انتهای امتحان ضبط و ذخیره شود. دقت کنید که پس از نصب نرم افزار، در قسمت تنظیمات کیفیت ضبط را ١ فریم بر ثانیه قرار دهید. ویدیوی امتحان بعد از امتحان جمع آوری خواهد شد.
	- استفاده از هرگونه منبع کاغذی، مجازی، کتابی، ن[وشتاری، ... در امتحان مج](http://www.flashbackrecorder.com/express)از نمی باشد.
- دیدن هرگونه کد از روی اینترنت یا غیراینترنت مجاز نیست. پاسخ ارسالی هر کس حتما باید توسط خود او و بدون دیدن هیچ کد دیگری نوشته شده باشد. حتی اگر کد دیگر را خود فرد قبلا نوشته باشد. کمک گرفتن از دیگران در طول مدت امتحان مجاز نیست و منجر به درج نمره ی **مردود** برای این درس می شود.
	- معیار ارزیابی امتحان فقط کدی است که در AzureDevOps با روشی که در ادامه آمده بارگزاری شده است.
- حین امتحان تنها اجازه ارتباط با استاد درس را دارید. هر گونه ارتباط با هر فرد دیگری در جلسه امتحان یا خارج از جلسه امتحان به صورت حضوری یا مجازی مجاز نمی باشد.
- در صورت نیاز به خروج از محل امتحان قبل از اتمام امتحان، امکان خروج بعد از هماهنگی با استاد و بدون بردن تلفن همراه و به صورت یک نفر، یک نفر هست.
	- خوردن و آشامیدن در طول امتحان بدون برهم زدن نظم اشکال ندارد.

# **.١ ٢ آماده سازی های اولیه**

قواعد نام گذاری آزمون را از جدول ١ مطالعه کنید.

```
جدول :١ قراردادهای نام گذاری آزمون
```
<span id="page-2-2"></span>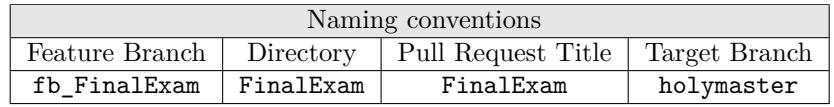

# **.١ .٢ ١ آماده سازی های مربوط به git**

<span id="page-2-4"></span><span id="page-2-3"></span>اگر سر کلاس و کارگاه چند بار مفاهیم و روش کار با git آموزش داده شد اما بار دیگر در اینجا کارهایی را که باید در ابتدای آزمون انجام دهید را مرور می کنیم.

X ابتدا به شاخه ی master بروید و از یکسان بودن این شاخه با سرور اطمینان حاصل کنید.

```
C:\git\FC98991>git checkout master
  Already on 'master'
  Your branch is up to date with 'origin/master'.
4
  C:\git\FC98991>git status
  On branch master
  Your branch is up to date with 'origin/master'.
8
  nothing to commit, working tree clean
10
  C:\gtrsim ECS9991 > git pull
  Already up to date.
14 C: \git\FC98991>
```
X سپس این کار را برای شاخه holymaster تکرار کنید.

```
1 C:\git\FC98991 >git checkout holymaster
 Switched to branch 'holymaster'
```

```
3 Your branch is up to date with 'origin/holymaster'.
```

```
4
  C:\git\FC98991>git status
  On branch holymaster
  7 Your branch is up to date with 'origin/holymaster'.
8
  nothing to commit, working tree clean
10
11 C:\git\FC98991>git pull
12 Already up to date.
13
  C:\git\FC98991>
```
X یک شاخه ی جدید با نام FinalExam\_fb بسازید و تغییر شاخه دهید.

```
C:\git\FC98991>git branch fb_FinalExam
2
  C:\git\FC98991>git checkout fb_FinalExam
  Switched to branch 'fb FinalExam'
 C:\git\FC98991>git status
  On branch fb_FinalExam
  nothing to commit, working tree clean
9
 C:\git\FC98991>
```
توصیه می شود پس از پیاده سازی هر تست تغییرات انجام شده را commit و push کنید.

# **.١ .٢ ٢ آماده سازی های مربوط به VSCode**

<span id="page-3-0"></span>، main\_test.cpp ، exam.cpp ، exam.h ، exam.py ، exam\_test.py های فایل و کرده درست FinalExam نام با ای پوشه hpp.catch را در آن قرار دهید. همچنین به اختیار و مسولیت خودتان می توانید پوشه vscode. را نیز کپی کرده و از تنظیمات و task های از پیش تعریف شده آن استفاده کنید. سپس پوشه FinalExam را با VSCode باز کنید.

# **٢ پیاده سازی**

# **.٢ ١ آماده سازی تست**

<span id="page-3-2"></span><span id="page-3-1"></span>سوال های امتحان بصورت تعدادی تست به زبان پایتون در بستر pytest و به زبان C در بستر ٢Catch طراحی شده اند که لازم است تابع لازم برای پاس شدن تست را پیاده سازی کنید. همه تست ها comment شده و pytest و ٢catch برای رد کردن و عدم اجرای تست تنظیم شده. روش فعال سازی تست ها مطابق تمرین ها و امتحان های عملی قبلی می باشد. برای ارجاع، مستند امتحان عملی پایتون و تمرین عملی شماره ٢ زبان C ضمیمه شدهاند. لازم است یک pipeline برای C و یک pipeline برای پایتون درست شده باشند و هر دو روی Build Policy شاخه holymaster فعال شده باشند. چنانچه یک بار این کار را قبلا انجام داده اید دیگر تکرار آن لازم نیست.

# **.٢ .١ ١ فرستادن تست در DevOps Azure**

<span id="page-3-3"></span>پس از شناخته شدن کلیه تست ها در VSCode کد خود را push/commit/add کرده و سپس در DevOps Azure یک Request Pull برای بردن این تغییرات از شاخه FinalExam\_fb به شاخه holymaster درست کنید. چنانچه شاخه holymaster و policy branch مربوط به آنرا بدرستی تنظیم کرده باشید، هر دو بیلد مرتبط با این Request Pull باید موفقیت آمیز باشد.

# **.٢ ٢ پیاده سازی توابع**

<span id="page-3-4"></span>تمام سوالها در زبان پایتون و زبان C باید پیادهسازی شده و تست های مربوطه پاس شوند. سعی شده سوال های راحت تر در ابتدا باشند. البته پیاده سازی برخی توابع در زبان C به کار بیشتری نیاز دارد. مطابق روش موجود در مستند تمرین ها و امتحان عملی قبل، تست ها را یکی-یکی از حالت کامنت خارج کرده و تابع لازم برای کامپایل موفقیت آمیز و شناخته شدن تست مربوطه را پیاده سازی کنید. سپس تست را فعال کرده و پیاده سازی تابع را کامل کنید.

## **q0\_string\_len تست ١ .٢ .٢**

<span id="page-4-0"></span>تابع len\_string یک رشته کاراکتری ( در زبان C ( یا string) در زبان پایتون) به عنوان پارامتر دریافت می کند و طول آن را برمی گرداند. استفاده از توابع از پیش تعریف شده برای پیدا کردن طول رشته در پایتون یا C مجاز نمی باشد.

```
char pch1[7] = "123456";
2 \times  REQUIRE(string_len(pch1) == 6);
3
   char pch2[6] = "abcd0";REQUIRE(String_length(pch2) == 5);6
   char pch3[1] = "";
   REQUIRE(string_len(pch3) == 0);
9
10 char pch4[6] = "00000";
11 REQUIRE(string_len(pch4) == 5);
```
#### **تست زبان C**

```
assert exam.string_len("123456") == 6
2 assert exam.string_len("abcd0") == 5
3 \mid assert exam.string_len("") == 0
  assert exam.string_len("00000") == 5
```
**تست زبان پایتون**

## **q1\_str\_cpy تست ٢ .٢ .٢**

<span id="page-4-1"></span>تابع cpy\_str یک رشته حرفی پایان یافته با صفر (string terminated null (و یک buffer یا حافظه تخصیص یافته به عنوان پارامتر دریافت کرده و رشته حرفی را در حافظه تخصیص یافته کپی میکند. به خاطر تفاوت زبانها تعریف تابع پایتون تفاوت جزئی دارد. به تستها مراجعه کنید.

```
char pch1[7] = "123456";
2 char pch1_copy[10];
3 \mid \text{str\_cpy}(\text{pch1}, \text{pch1\_copy});4 | REQUIRE(\text{strong}(pch1\_copy, "123456") == 0);5 \mid \text{pch1[0]} = 'a';6 REQUIRE(strcmp(pch1_copy, "123456") == 0);
8 \mid char \text{ pch2[10]} = "aabbccdw";9 char pch2_copy[20];
10 str_cpy(pch2, pch2_copy);
11 REQUIRE(strcmp(pch2_copy, "aabbccdw") == 0);
_{12} pch2 [4] = '1';
13 REQUIRE(strcmp(pch2_copy, "aabbccdw") == 0);
```

```
تست زبان C
```

```
1 pch1 = "123456"
2 pch1_copy = exam.str_cpy(pch1)
3 assert pch1_copy == "123456"
4 pch1 = "a23456"
   \texttt{assert} \texttt{pch1\_copy} == "123456"6
7 pch1 = "aabbccdw"
   8 pch1_copy = exam.str_cpy(pch1)
   \texttt{assert} \texttt{pch1\_copy} == "aabbcdw"_{10} pch1 = "aab1ccdw"
11 assert pch1_copy == "aabbccdw"
```
**تست زبان پایتون**

## **q2\_char\_count تست ٣ .٢ .٢**

تابع count\_char یک رشته حرفی و یک کاراکتر بعنوان ورودی دریافت کرده و تعداد تکرار حرف در رشته را برمی گرداند.

```
int count = char_count ("ababa", 'a');
2 \mid \text{REQUIRE}(\text{count} == 3);3
4 count = char count("ababa", 'b');
5 REQUIRE(count == 2);
6
7 \text{ count} = \text{char\_count}("123412340", '1');
8
\theta REQUIRE(count == 2);
10
11 count = char_count ("123412340", '0');
_{12} REQUIRE(count == 1);
13
14 count = char_count ("123412340", 'a');
_{15} REQUIRE(count == 0);
```
#### **تست زبان C**

```
count = exam.char\_count("ababa", 'a')assert count == 3
3
4 \cdot count = exam.char_count ("ababa", 'b')
5 \text{ assert count} = 26
7 \text{ count} = \text{ exam. char\_count}("123412340", '1')8 assert count == 29
_{10} count = exam.char_count ("123412340", '0')
11 assert count == 1
12
_{13} count = exam.char_count ("123412340", 'a')
14 assert count == 0
```
**تست زبان پایتون**

## **q3\_longest\_char\_sequence تست ۴ .٢ .٢**

<span id="page-5-1"></span>تابع sequence\_char\_longest یک رشته حرفی و یک کاراکتر بعنوان پارامتر دریافت کرده و طولانی ترین تعداد تکرار متوالی کاراکتر در رشته را برمی گرداند. بعنوان مثال برای رشته aaaabaa و کاراکتر a جواب درست ۴ می باشد.

```
int count = longest_char_sequence("abbbbaa", 'a');
  REQUIRE(count == 2);
3
   count = longest_char_sequence("abbbbaa", 'b');
5 REQUIRE(count == 4);
6
7 count = longest_char_sequence("aaaabaa", 'a');
8 REQUIRE(count == 4);
9
10 count = longest_char_sequence ("aaaababaa", 'a');
11 REQUIRE(count == 4);
12
13 count = longest_char_sequence("aaaababaa", 'b');
14 REQUIRE(count == 1);
15
16 count = longest_char_sequence("abababababa", 'b');
_{17} REQUIRE(count == 1);
```

```
تست زبان C
```

```
count = exam.longest_char_sequence("abbbbaa", 'a')
   assert count == 23
4 count = exam.longest_char_sequence("abbbbaa", 'b')
5 \text{ assert count} = 46
7 count = exam.longest_char_sequence("aaaabaa", 'a')
8 \text{ assert count} = 49
10 count = exam.longest_char_sequence("aaaababaa", 'a')
11 assert count == 4
12
13 count = exam.longest_char_sequence("aaaababaa", 'b')
14 assert count == 1
15
16 count = exam.longest_char_sequence("abababababa", 'b')
_{17} assert count == 1
```
## **تست زبان پایتون**

#### **q4\_count\_pattern تست ۵ .٢ .٢**

<span id="page-6-0"></span>تابع pattern\_count یک رشته حرفی به عنوان متن و یک رشته حرفی به عنوان الگو در قالب پارامتر دریافت کرده و تعداد تکرار الگو در متن را بر می گرداند.

```
int count = count_pattern("aba", "ab");
_2 REQUIRE(count == 1);
3
  4 count = count_pattern("alibcalidefali", "ali");
5 REQUIRE(count == 3);
6
7 | count = count{\texttt{pattern}}("101101", "101");8 REQUIRE(count == 2);
9
10 count = count_pattern("101010101", "101");
11 REQUIRE(count == 4);
```
**تست زبان C**

```
count = exam.count_pattern("aba", "ab")
2 assert count == 1
3
4 count = exam.count_pattern("alibcalidefali", "ali")
5 \text{ assert count} = 36
7 count = exam.count_pattern("101101", "101")
8 assert count == 29
10 count = exam.count_pattern("101010101", "101")
  assert count == 4
```
## **تست زبان پایتون**

### **q5\_function\_pointer تست ۶ .٢ .٢**

<span id="page-6-1"></span>تابع apply دو لیست و یک تابع (با دو ورودی عدد صحیح و مقدار بازگشتی عدد صحیح) بعنوان پارامتر دریافت کرده و خروجی تابع بر روی هر زوج عنصر را در لیست سوم برمی گرداند. برای فهم بهتر تست ها را مطالعه کنید.

```
1 int list1[5] = {1, 3, 2, 5, 4};
2 \int \int \text{int} \text{list2}[5] = \{1, 2, 0, 2, 0\};3 \mid int \text{ sub\_expected}[5] = \{0, 1, 2, 3, 4\};4 int add_expected [5] = \{2, 5, 2, 7, 4\};
```

```
int sub_actual[5];
   int add_actual[5];
   apply(5, list1, list2, sub, sub_actual);
   for(int i=0; i < 5; i++)
10 REQUIRE(sub_actual[i] == sub_expected[i]);
11
12 apply(5, list1, list2, add, add_actual);
_{13} for(int i=0; i<5; i++)
\begin{bmatrix} 14 \end{bmatrix} REQUIRE(add_actual[i] == add_expected[i]);
15
_{16} int list 21[3] = {0, 2, 5};
17 int list 22[3] = {1, 3, 2};
18 int sub_expected2[3] = \{-1, -1, 3\};
_{19} int add_expected2[3] = {1, 5, 7};
_{20} int sub_actual2[3];
_{21} int add_actual2[3];
22
_{23} apply(3, list21, list22, sub, sub_actual2);
24 for(int i=0; i<3; i++)
25 REQUIRE(sub_actual2[i] == sub_expected2[i]);
26
27 apply(3, list21, list22, add, add_actual2);
28 \int for(int i=0; i<3; i++)
       REQUIRE(add\_actual2[i] == add\_expected2[i]);
```

```
تست زبان C
```

```
list1 = [1, 3, 2, 5, 4]list2 = [1, 2, 0, 2, 0]sub<sub>expected</sub> = [0, 1, 2, 3, 4]add\_expected = [2, 5, 2, 7, 4]sub_actual = []add\_actual = []7
8 exam.apply(list1, list2, sub, sub_actual)
9 assert sub_actual == sub_expected
10
11 exam.apply(list1, list2, add, add_actual)
12 assert add_actual == add_expected
13
\begin{array}{|l|} \n\hline\n14 & 1 \text{ist1 = [0, 2, 5]} \\
\hline\n15 & 1 \text{ist2 = [1, 3, 2]} \\
\hline\n\end{array}list2 = [1, 3, 2]_{16} sub_expected = [-1, -1, 3]17 add_expected = [1, 5, 7]18 sub_actual = []19 add_actual = []20_{21} exam.apply(list1, list2, sub, sub_actual)
22 assert sub_actual == sub_expected
23
_{24} exam.apply(list1, list2, add, add_actual)
25 assert add_actual == add_expected
```
### **تست زبان پایتون**

#### **q6\_change\_student تست ٧ .٢ .٢**

<span id="page-7-0"></span>ابتدا یک struct) در پایتون (class به نام student تعریف (typedef (کنید که فیلد اول آن یک رشته حرف به اندازه ٩ کاراکتر به نام id و فیلد دوم آن یک رشته حرفی به اندازه ٣٠ کاراکتر به نام name باشد. سپس دو تابع به نام های id\_student\_change و name\_student\_change تعریف کنید که اشاره گر به struct از نوع student و یک نام یا آی دی جدید به عنوان پارامتر دریافت کند و نام یا آی دی ساختار student را به مقدار جدید تغییر دهد. برای توضیح بیشتر تست را مطالعه کنید.

```
student s = \{ "98521121", "Zhila Arghavan"};
2
3 char new_id[10] = "98521122";
4 change_student_id(&s, new_id);
5 REQUIRE(strcmp(new_id, s.id) == 0);
6
7 char new_name [30] = "Ali Mardani";
8 change_student_name(&s, new_name);
9 REQUIRE(strcmp(new_name, s.name) == 0);
10
11 char new_id2[10] = "96000001";
12 change_student_id(&s, new_id2);
_{13} REQUIRE(strcmp(new_id2, s.id) == 0);
14
15 char new_name2[30] = "Homa Sarbaz";
16 change_student_name(&s, new_name2);
17 REQUIRE(strcmp(new_name2, s.name) == 0);
```
### **تست زبان C**

```
s = exam.student ( "98521121", "Zhila Arghavan")
2 new_id = "98521122"
   exam.change_student_id(s, new_id)
  assert new_id == s.id6 new_name = "Ali Mardani";
7 exam.change_student_name(s, new_name)
8 \mid assert new_name == s.name
9
_{10} new_id = "96000001"
11 exam.change_student_id(s, new_id)
12 assert new_id == s.id
13
14 new_name = "Homa Sarbaz";
15 exam.change_student_name(s, new_name)
16 assert new_name == s.name
```

```
تست زبان پایتون
```
## **q7\_student\_tostring تست ٨ .٢ .٢**

<span id="page-8-0"></span>تابع tostring\_student\_7q یک اشاره گر به ساختار student از ورودی دریافت کرده و یک رشته حرفی متناظر به صورت شماره دانشجویی، کاراکتر ':' و سپس نام را برمی گرداند. برای مثال تست ها را ببینید.

```
student s = \{ "98521121", "Zhila Arghavan"};
  char* str = student tostring(ks);
  REQUIRE(strcmp(str, "98521121:Zhila Arghavan") == 0);
  free(str);
6 \mid student s2 = { "98522321", "Keykhosro Ghobadi"};
7 \text{ char* str2} = student_tostring(&s2);
  REQUIRE(strcmp(str2, "98522321: Keykhosro Ghobadi") == 0);
9 free(str2);
```

```
تست زبان C
```

```
s = exam.student ("98521121", "Zhila Arghavan")
2 \mid str = exam.student\_toString(s)3 assert str == "98521121: Zhila Arghavan"
4
s \mid s = \text{exam.student}("98522321", "Keykhostro Ghobadi")6 \mid \text{str} = \text{exam.student\_toString(s)}7 assert str == "98522321: Keykhosro Ghobadi"
```
## **تست زبان پایتون**

## **q8\_create\_student تست ٩ .٢ .٢**

<span id="page-9-0"></span>تابع †create\_student را بگونهای تعریف کنید که یک شمارهدانشجویی و نام بعنوان پارامتر دریافت کند و یک ساختار با نام و شماره دانشجویی داده شده برگرداند.

```
char id1[9] = "98521121";
2 char name1[30] = "Zhila Arghavan";
3 student* ps = create_student(id1, name1);
4 REQUIRE(strcmp(id1, ps->id) == 0);<br>BEQUIRE(strcmp(name1, ps->name) ==
   REQUIRE(strcmp(name1, ps->name) == 0);
   free(ps);
| \text{char id2}[9] = "98522321";9 char name2[30] = "Keykhosro Ghobadi";
10 ps = create_student(id2, name2);
11 REQUIRE(strcmp(id2, ps->id) == 0);
12 REQUIRE(strcmp(name2, ps->name) == 0);
13 free(ps);
```
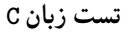

```
1 id = "98521121"
2 name = "Zhila Arghavan"
  ps = exam.create_student(id, name)
  assert id == ps.id5 assert name == ps.name
6
7 id = "98522321"
8 name = "Keykhosro Ghobadi"
9 \mid ps = exam.create_student(id, name)10 assert id == ps.id
11 assert name == ps.name
```
**تست زبان پایتون**

**.٢ .٢ ١٠ تست memory\_view\_9q : فقط برای زبان C**

تابع 1ptr\_std\_get و 2ptr\_std\_get را بگونه ای تعریف کنید که تست پاس شود. مطالعه و فهم تست جزو سوال است. در صورت نیاز با استفاده از دستور <address <bx/32x exec- می توانید حافظه را مشاهده کنید.

```
char id1[9] = "98521121";
2 char name1[30] = "Zhila Arghavan";
3 student* ps = create_student(id1, name1);
  char* ptr1 = get\_std\_ptr1(ps);
5 char* ptr2 = get_std_ptr2(ps);
6 int w = *ptr1;
7 \mid w \leq 8;
  w |= *ptr2;
  REQUIRE( w == 0x316c);
_{10} free(ps);
11
12 char id2[9] = "98522321";
_{13} char name2[30] = "Keykhosro Ghobadi";
14 ps = create_student(id2, name2);
15 ptr1 = get_std_ptr1(ps);
_{16} ptr2 = get_std_ptr2(ps);
17 \mid w = *ptr1;18 \mid w \leq 4 = 8;19 \mid w \mid = *ptr2;
```
**تست زبان C**

**.٢ .٢ ١١ تست cos\_test\_10q : فقط برای زبان پایتون**

تابعی به نام cos تعریف کنید که کسینوس یک عدد را تا دقت خواسته شده با استفاده از بسط تیلور حساب کند.

$$
\cos(x) = 1 - \frac{x^{\mathsf{T}}}{\mathsf{T}!} + \frac{x^{\mathsf{T}}}{\mathsf{T}!} - \frac{x^{\mathsf{S}}}{\mathsf{S}!} + \cdots
$$

```
epsilon = 0.0012 \times = \text{math.pi/2}3 \mid \cos_x = \text{exam}.\cos(x, \text{ epsilon})4 \text{ assert abs}(cos_x - \text{math}.\cos(x)) \leq \text{epsilon}6 \mid x = \text{math.pi}/37 \cos x = \text{exam}.\cos(x, \text{ epsilon})assert abs(cos_x - math.cos(x)) \leq epsilon
```
**تست زبان پایتون**

## **.٢ .٢ ١٢ تست cos\_arc\_test\_11q : فقط برای زبان پایتون**

تابعی بنویسید که با استفاده از تابع cos که در 10q تعریف کرده اید و روش جستجوی دو-دوئی (که در تمرین ها برای پیدا کردن جذر یک عدد توسط تابع توان انجام داده اید) ArcCos عدد ورودی را تا دقت خواسته شده حساب کند.

```
1 epsilon = 0.001
2 \cos x = 0.53 \mid x = \text{exam}.\text{arc} \text{\_cos}(\text{cos}\text{\_x}, \text{epsilon})4 \mid \text{assert abs}(x - \text{math}.\text{acos}(\cos_x)) \leq \text{epsilon}5
6 \cos x = 0.37 \mid x = \text{exam}.\text{arc} \text{\_cos}(\text{cos}\text{\_x}, \text{epsilon})assert abs(x - math.acos(cos_x)) \leq spsilon
```
**تست زبان پایتون**

# **٣ ارسال**

اگر موفق به پاس شدن تستی نشدید دستور مربوط به عدم اجرای تست را قبل از تست باقی بگذارید. پس از پیادهسازی توابع و پاس شدن تست هایی که فرصت کردین، نوبت به ارسال آنها میرسد. مثل قبل تغییرات را در شاخه FinalExam\_fb push/commit/add کنید.

# **Pull Request ساخت ١ .٣**

با مراجعه به سایت DevOps Azure لز موفقیت بیلد برای Request Pull که در مرحله اول درست کردید اطمینان حاصل کنید و آنرا کامل کنید. دقت کنید که گزینه ی branch source Delete **نباید** انتخاب شود.